# **E**hipsmall

Chipsmall Limited consists of a professional team with an average of over 10 year of expertise in the distribution of electronic components. Based in Hongkong, we have already established firm and mutual-benefit business relationships with customers from,Europe,America and south Asia,supplying obsolete and hard-to-find components to meet their specific needs.

With the principle of "Quality Parts,Customers Priority,Honest Operation,and Considerate Service",our business mainly focus on the distribution of electronic components. Line cards we deal with include Microchip,ALPS,ROHM,Xilinx,Pulse,ON,Everlight and Freescale. Main products comprise IC,Modules,Potentiometer,IC Socket,Relay,Connector.Our parts cover such applications as commercial,industrial, and automotives areas.

We are looking forward to setting up business relationship with you and hope to provide you with the best service and solution. Let us make a better world for our industry!

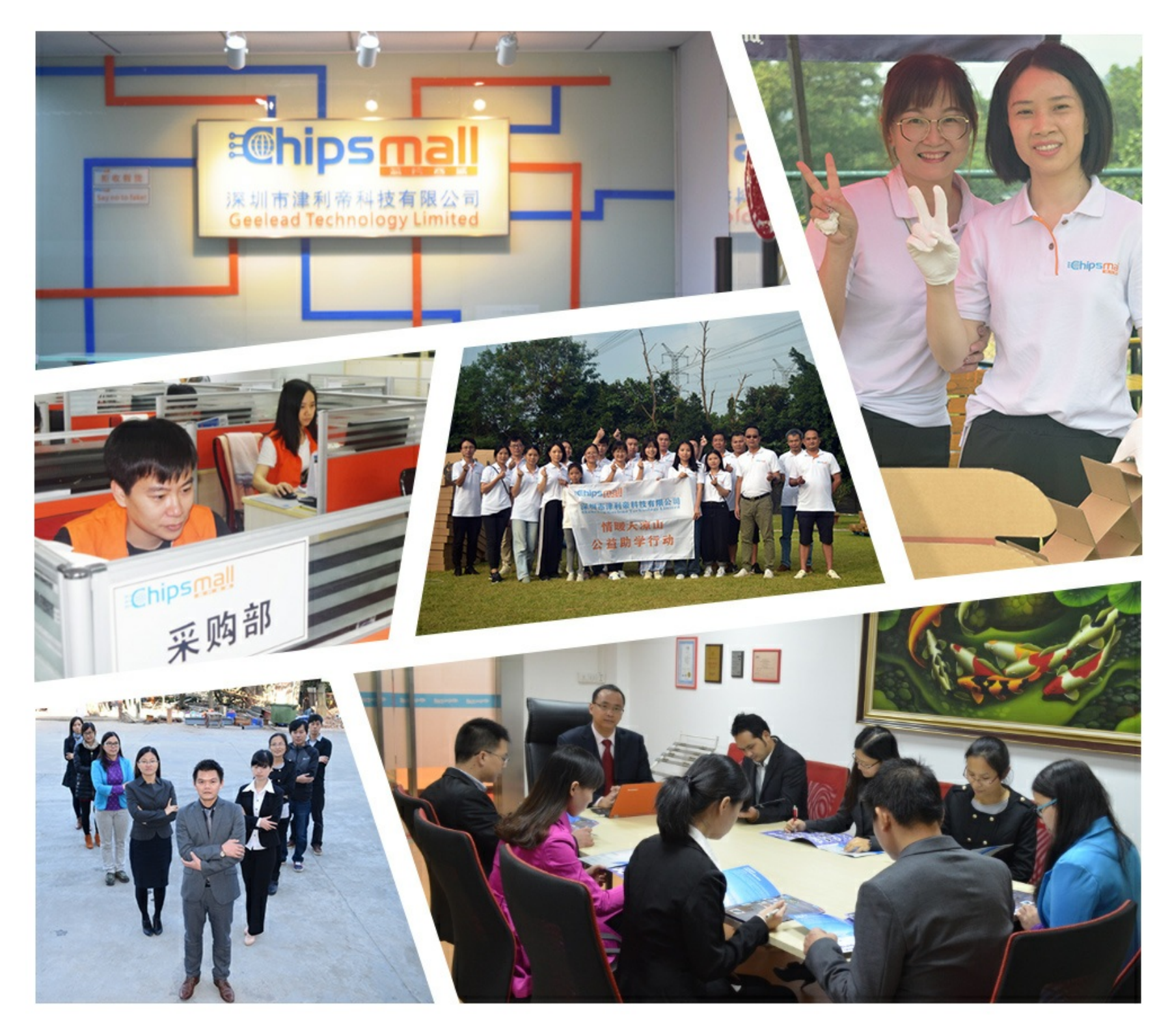

# Contact us

Tel: +86-755-8981 8866 Fax: +86-755-8427 6832 Email & Skype: info@chipsmall.com Web: www.chipsmall.com Address: A1208, Overseas Decoration Building, #122 Zhenhua RD., Futian, Shenzhen, China

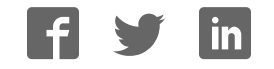

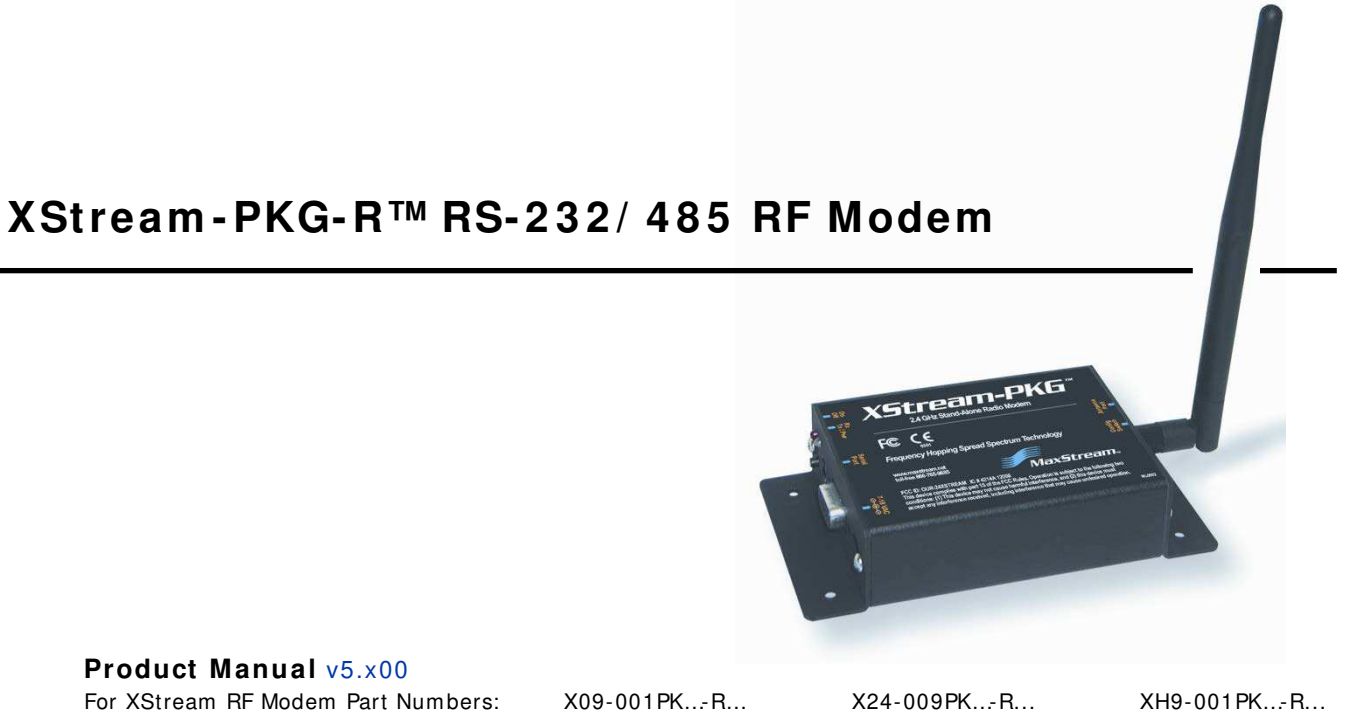

X09-009PK…-R… X24-019PK…-R… XH9-009PK…-R…

X09-019PK…-R… XH9-019PK…-R…

**9 0 0 MHz and 2 .4 GHz Stand- alone RF Modem s by Digi I nternational I nc.**

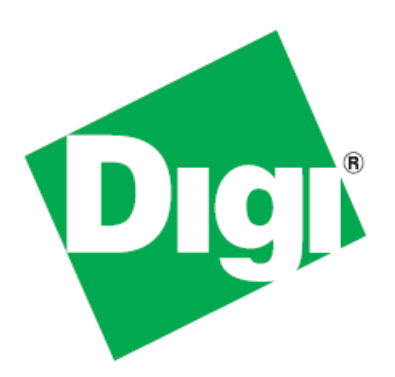

# XStream-PKG-R RS-232/ 485 RF Modem – Product Manual v5.x00 (Part number 90002211 B)

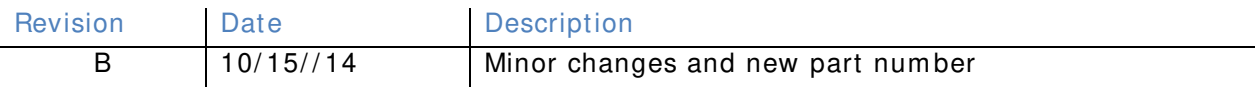

# **© 2 0 1 4 Digi I nternational I nc. All rights reserved.**

Digi, Digi International Inc., the Digi logo, and XStream<sup>®</sup> are trademarks or registered trademarks in the United States and other countries worldwide. All other trademarks mentioned in this document are the property of their respective owners.

Information in this document is subject to change without notice and does not represent a commitment on the part of Digi International Inc. Digi provides this document "as is," without warranty of any kind, expressed or implied, including, but not limited to, the implied warranties of fitness or merchantability for a particular purpose. Digi may make improvements and/or changes in this manual or in the product(s) and/or the program(s) described in this manual at any time.

# **Contents**

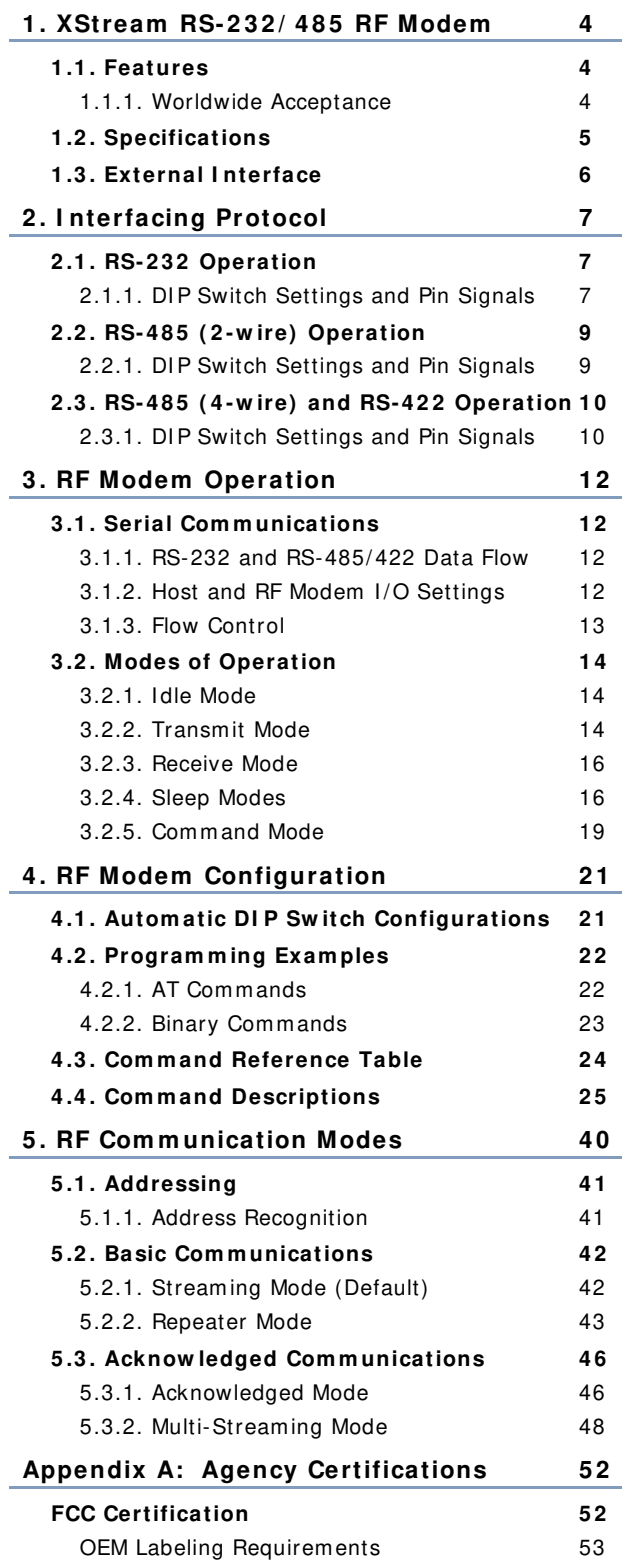

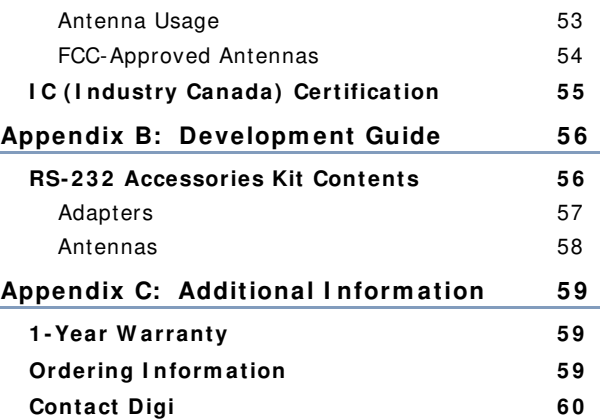

# **1. XStream RS-232/485 RF Modem**

The XStream-PKG-R RF Modem provides long range data communications and advanced networking for OEMs and system integrators. Out-of-box, the modem is equipped to sustain long range wireless links between devices. Simply enter serial data into one modem and the data surfaces on the other end of the wireless link.

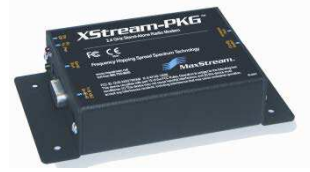

The modem transfers a standard asynchronous serial data stream between two or more modems. I ts built-in RS-232/ 485/ 422 interfacing facilitates rapid integration into existing data systems.

# **1 .1 . Features**

## **Long Range**

9XStream-PKG-R (900 MHz) Range:

- I ndoor/ Urban: **up to 1 5 0 0 '** (450 m)
- Outdoor line-of-sight: **up to 7 m iles** (11 km) w/ 2.1 dBm dipole antenna
- Outdoor line-of-sight: **up to 20 miles** (32 km) w/ high gain antenna

24XStream-PKG-R (2.4 GHz) Range:

- I ndoor/ Urban: **up to 6 0 0 '** (180 m)
- Outdoor line-of-sight: **up to 3 m iles** (5 km) w/ 2.1 dBm dipole antenna
- Outdoor line-of-sight: **up to 1 0 m iles** (16 km) w/ high gain antenna

Receiver Sensitivity: -**1 1 0 dBm** (900 MHz), **- 1 0 5 dBm** (2.4 GHz)

#### **Advanced Netw orking and Security**

True peer-to-peer (no "master" required), point-to-point, point-to-multipoint, multidrop

Retries and Acknowledgements

7 hopping channels, each with over 65,000 available network addresses

FHSS (Frequency Hopping Spread Spectrum)

# **1 .1 .1 . W orldw ide Acceptance**

**Easy-to- Use**

Out-of-Box RF Communications no configuration required

External DIP Switch for configuring:

- RS-232/ 485/ 422 support (multidrop included)
- 2-wire (half-duplex) or 4-wire RS-485/ 422 operation
- Parity options
- 7-18 VDC power supply

Simple AT and Binary commands for programming the modem

Software-selectable serial interfacing rates

MODBUS, CTS, RTS, DTR, DCD (and more) I/O Support

XII™ Interference Blocking

Power-saving Sleep Modes (as low as 6 mA)

**FCC Certified** (USA) - Refer to Appendix A for FCC Requirements. Systems that contain XStream RF Modems automatically inherit Digi Certifications.

**ISM** (Industrial, Scientific and Medical) frequency band

# Manufactured under **I SO 9 0 0 1 :2 0 0 0 registered standards**

9XStream (900 MHz) RF Modems are approved for use in **US**, **Canada**, **Australia** and **I srael** (and more).

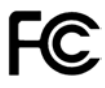

# **1 .2 . Specifications**

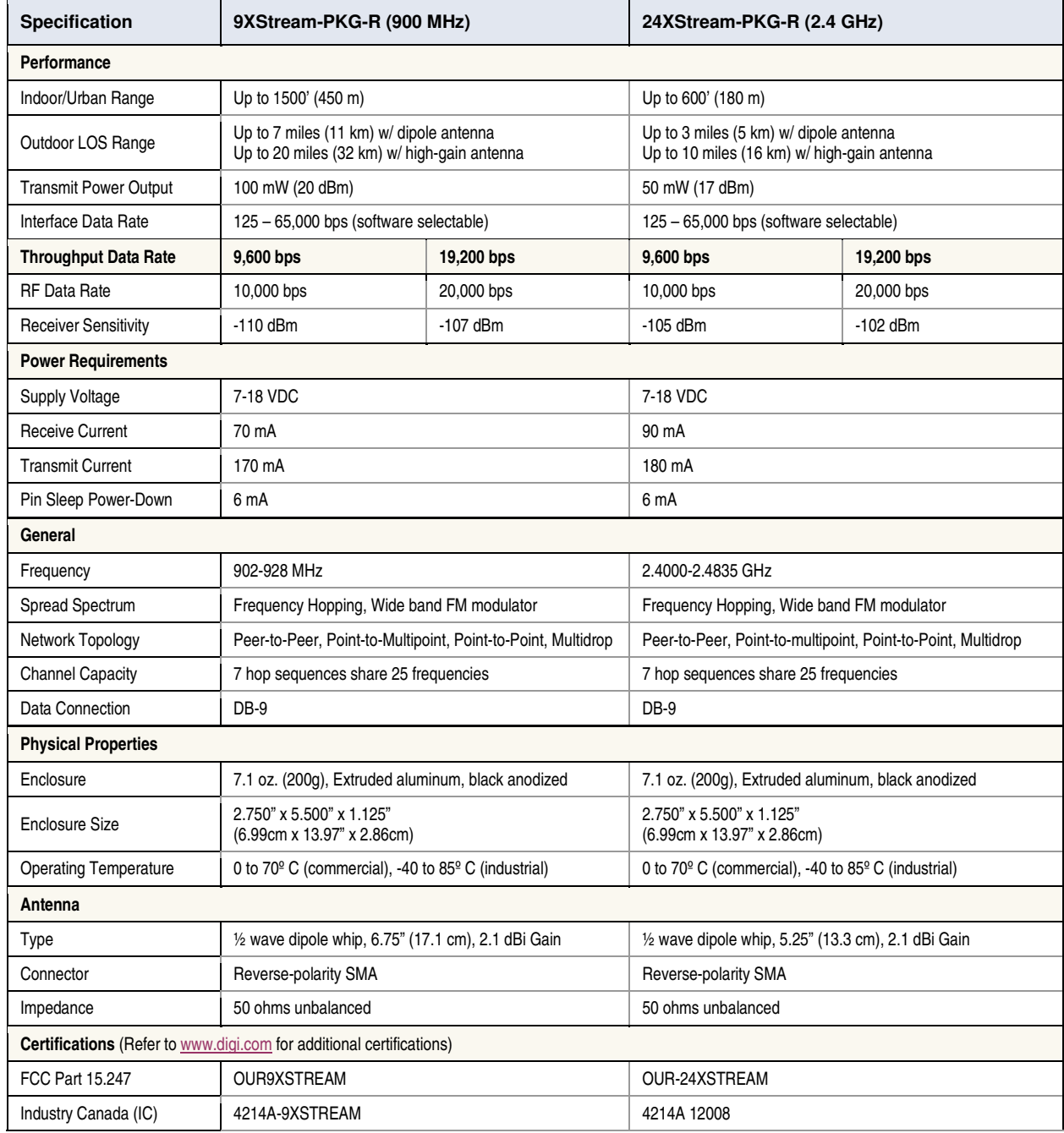

# **Table 1.1. XStream-PKG-R RS-232/485 RF Modem Specifications**

# **1 .3 . External I nterface**

## **1 .1 a. Pow er Sw itch**

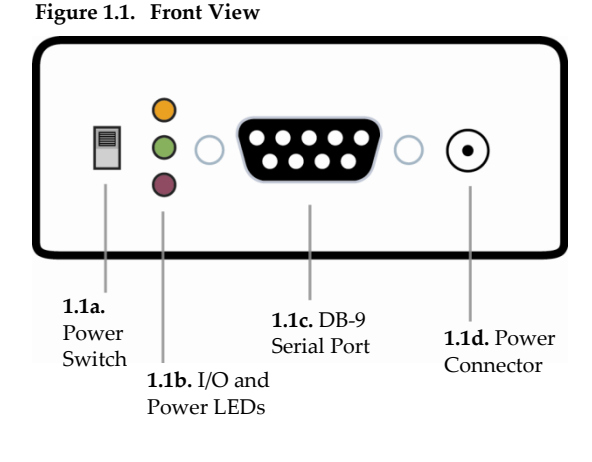

Move the Power Switch to the on (up) position to power the Interface Board. DIP Switch (1.2a] settings are only read during a power-up sequence.

# **1 .1 b. I / O and Pow er LEDs**

The LED indicators visualize diagnostic status information. The modem's status is represented as follows:

**Yellow** (top LED) = Serial Data Out (to host)

**Green** (middle) = Serial Data In (from host)

**Red** (bottom) = Power/TX Indicator (Red light is on when powered, off briefly during RF transmission)

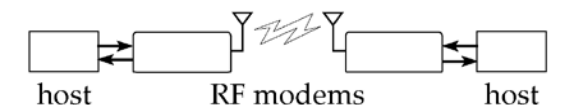

# **1 .1 c. Serial Port ( DB-9 Connector)**

Standard female DB-9 (RS-232) DCE connector – This connector can be also used for RS-485 and RS-422 connections.

### **1 .1 d. Pow er Connector**

7-18 VDC Power Connector (Center positive, 5.5/2.1mm) - Power can also be supplied through Pin 9 of the DB-9 Serial Port.

## **1 .2 a. DI P Sw itch**

The DIP Switch automatically configures the XStream RF Modem to operate in different modes. Each time the modem is poweredon, intelligence inside the XIB-R interface board (inside the modem) programs the modem according to the positions of the DIP Switch. (See figure below for DIP Switch settings)

**NOTE:** In cases where AT Commands should not be sent each time the RF Modem is powered-on, the processor must be disabled by populating J7 on the interface board inside the modem (p21).

### **1 .2 b. Config ( Configuration) Sw itch**

The Configuration Switch provides an alternate way to enter "AT Command Mode". To enter "AT Command Mode" at the RF modem's default baud rate, hold the Configuration Switch down while powering on the modem using the Power Switch (1.1a).

### **1 .2 c. Antenna Port**

Parity<br>Switches 5 & 6

 $= None$ 

Even

Odd

9-bit

 $(v4.30 \text{ only})$ 

 $56$ 

o a

n

 $\boxed{0}$ 

Port is a 50Ω RF signal connector for connecting to an external antenna. The connector type is RPSMA (Reverse Polarity SMA) female.

 $=$  On (up)

= Off (down)

tor has threads on the outside of a a male center conductor.

> Refer to table in the "Automatic DIP Switch Configurations" (p19] section for more information about configurations triggered by the DIP Switch.

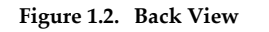

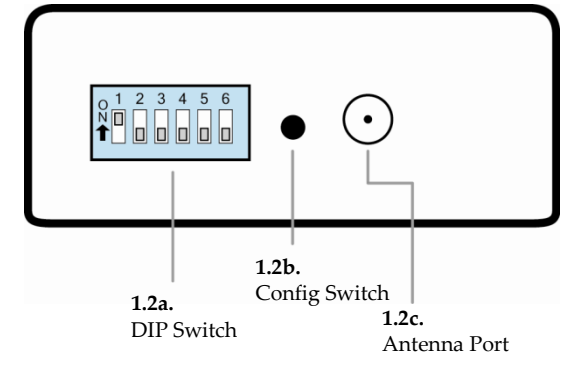

 $\overline{2}$ 3

 $\frac{1}{2}$ 

 $\sqrt{a}$ 

n

l al Io

5 6

RS-485/422

**Termination** 

itches 3 & 4

Termination 4-wire RS-485/422

Termination

None

2-wire RS-485

O

 $=$  Invalid

#### **Figure 1.3. DIP Switch Settings**

**Serial Interface** Switches 1 & 2

RS-232

4-wire

2-wire RS-485

RS-485/422

 $\begin{array}{c} \hline \text{I} \\ \text{I} \end{array}$ 

lol i

 $|0|0$ 

(Restore Defaults)

# **2. Interfacing Protocol**

The XStream-PKG-R RF Modem supports the following interfacing protocols:

- RS-232
- RS-485 (2-wire) Half-Duplex
- RS-485 (4-wire) and RS-422

# **2 .1 . RS- 2 3 2 Operation**

# **2 .1 .1 . DI P Sw itch Settings and Pin Signals**

Figure 2.1. Figure 2.2.

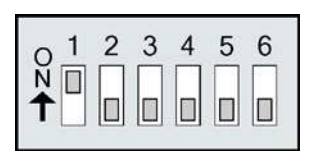

DIP Switch settings are read and applied only while powering-on.

**RS-232 DIP Switch Settings Pins used on the female RS-232 (DB-9) Serial Connector**

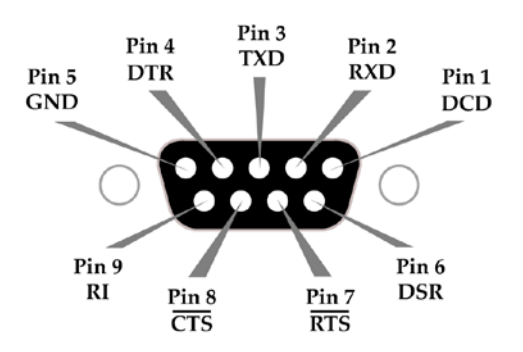

**Table 2.1. RS-232 Signals and their implementations on the XStream RF Modem** (Low-asserted signals are distinguished by horizontal line over pin name.)

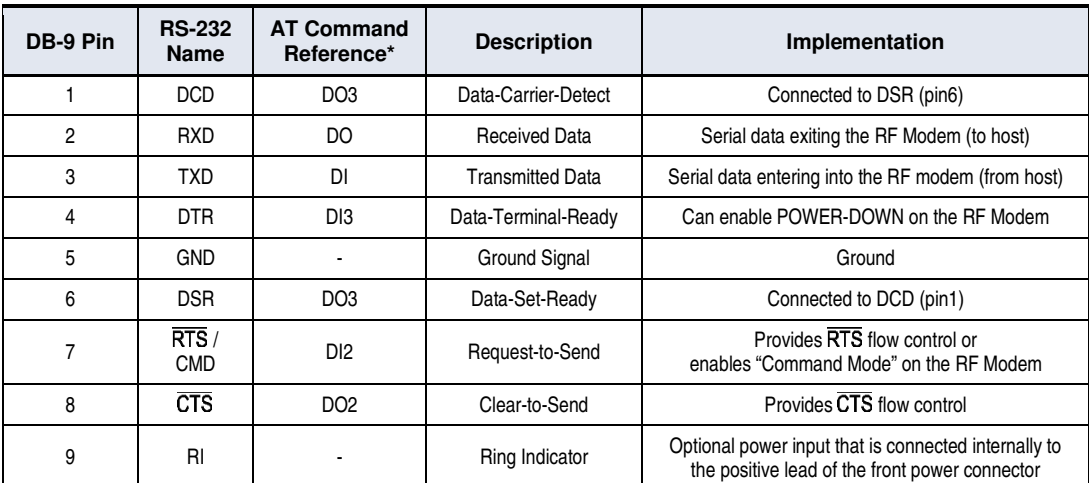

\* Inside the XStream RF Modem is an XStream OEM RF Module. The names in this column refer to the pin signals of the embedded RF module. XStream Commands (p24) used to configure pin behaviors are named according to the pins of the module, not the RS-232 connection pins.

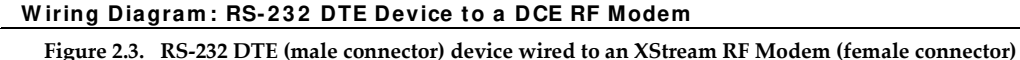

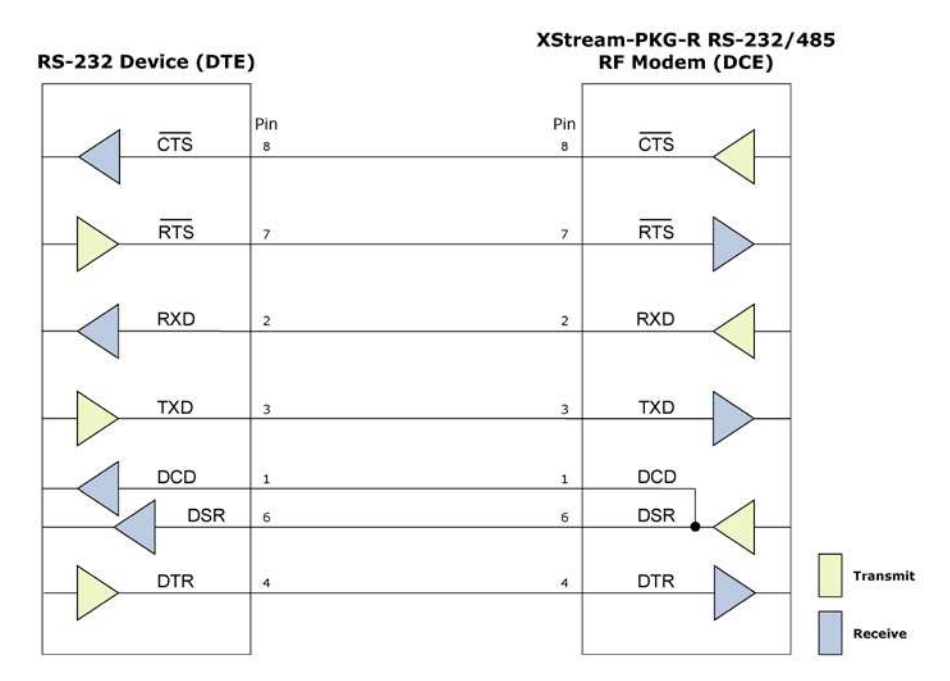

# **W iring Diagram : DCE RF Modem to an RS- 2 3 2 DCE Device**

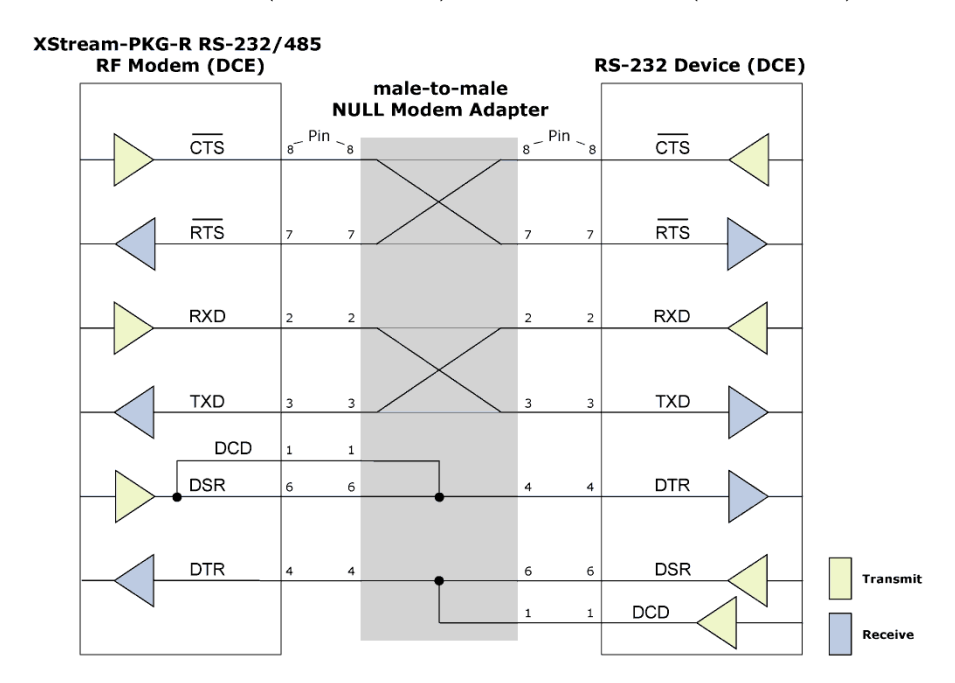

**Figure 2.4. XStream RF Modem (female connector) wired to an RS-232 DTE (male connector) device**

# Sample Wireless Connection: DTE ← > DCE  $\mathcal{H}$  DCE ← > DCE

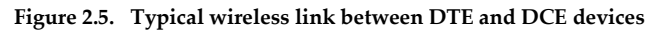

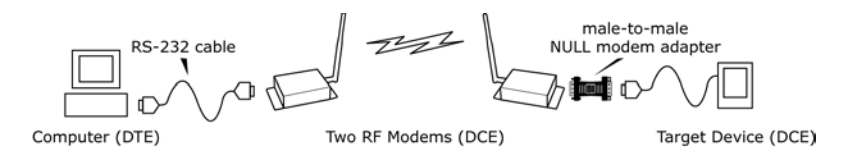

# **2 .2 . RS- 4 8 5 ( 2 -w ire) Operation**

# **2 .2 .1 . DI P Sw itch Settings and Pin Signals**

**Figure 2.6. Figure 2.7. DIP Switch Settings** 

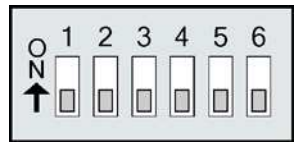

**Figure 2.8. RS-485 (2-wire) with Termination (optional)**

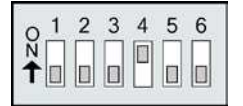

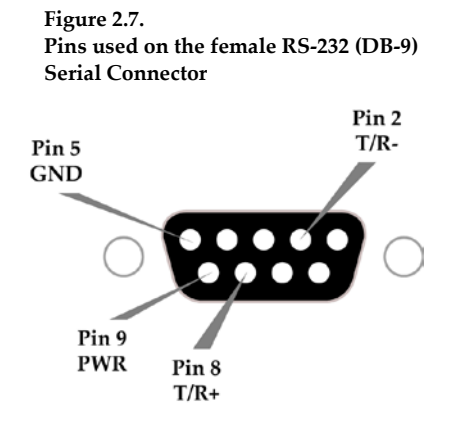

Termination is the 120  $\Omega$  resistor between T+ and T-.

DIP Switch settings are read and applied only while powering-on.

*Note: Refer to Figures 2.15 and 2.16 for RJ-45 connector pin designations used in RS-485/422 environments.*

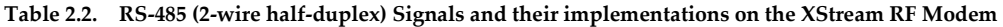

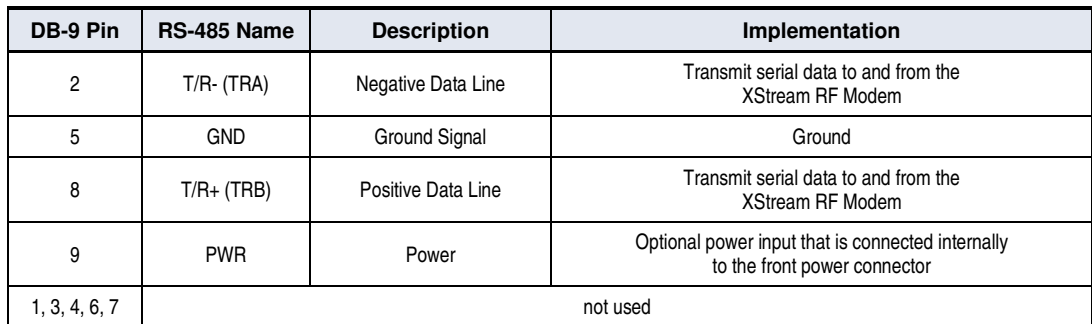

# **W iring Diagram : RS- 4 8 5 ( 2 -w ire) Half-Duplex**

**Figure 2.9. XStream RF Modem in an RS-485 (2-wire) half-duplex environment**

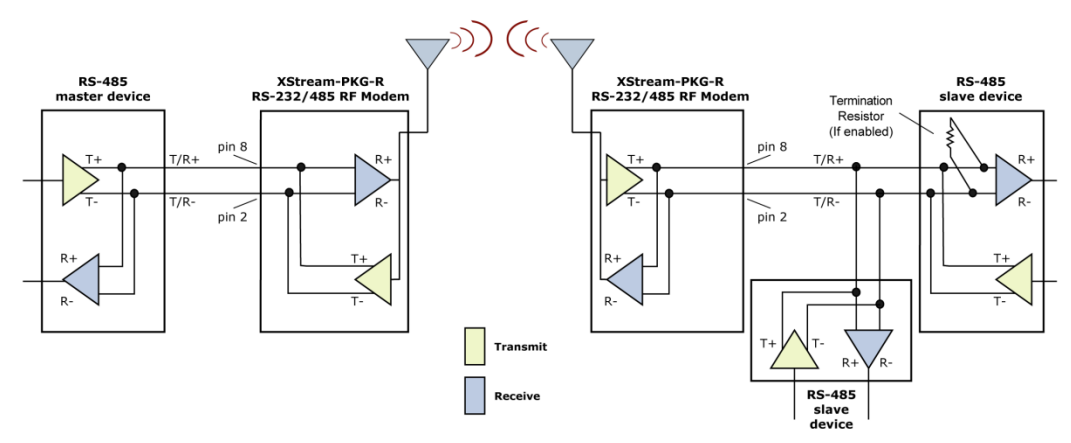

**Figure 2.12.** 

 $\mathbf{1}$  $\overline{R}$ 

# **2 .3 . RS- 4 8 5 ( 4 -w ire) and RS- 4 2 2 Operation**

# **2 .3 .1 . DI P Sw itch Settings and Pin Signals**

Figure 2.10. Figure 2.11. **Figure 2.11.**<br>RS-485 (4-wire) and RS-422 **Figure 2.11.** Pins used o **DIP Switch Settings** 

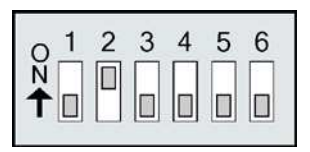

2 3 4 5 6

**Pins used on the female RS-232 (DB-9)**<br>Serial Connector

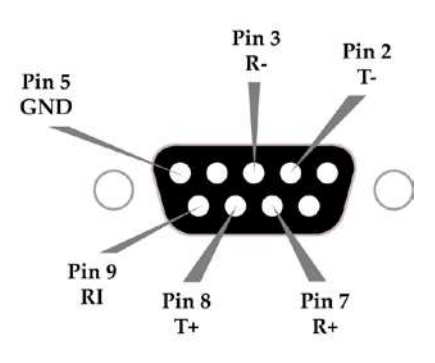

**\*DOODDD** 

**RS-485 (4-wire) and RS-422 with Termination (optional)**

Termination is the 120 Ω resistor between T+ and T-.

DIP Switch settings are read and applied only while powering-on.

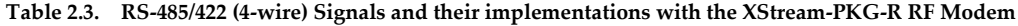

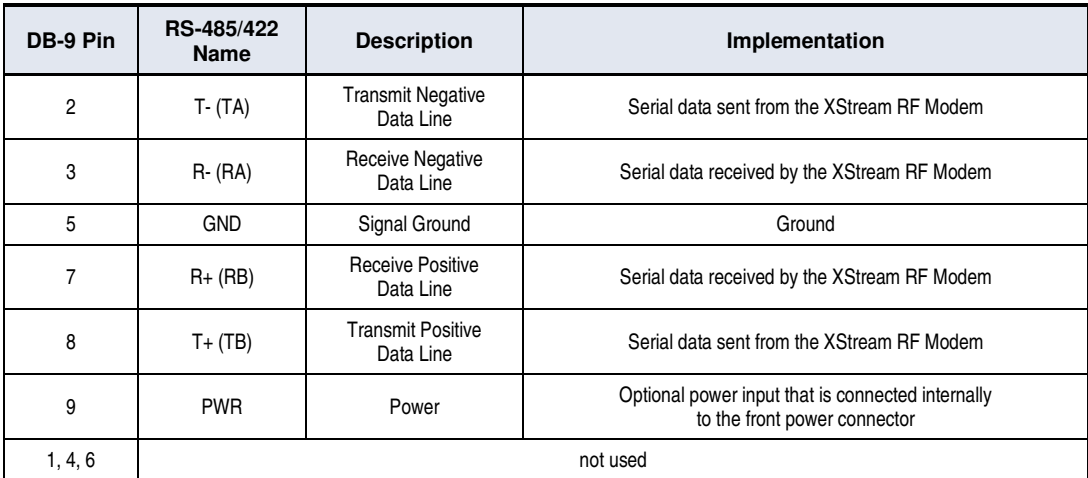

## **W iring Diagram : RS- 4 8 5 ( 4 -w ire) Half-Duplex**

**Figure 2.13. XStream RF Modem in an RS-485 (4-wire) environment**

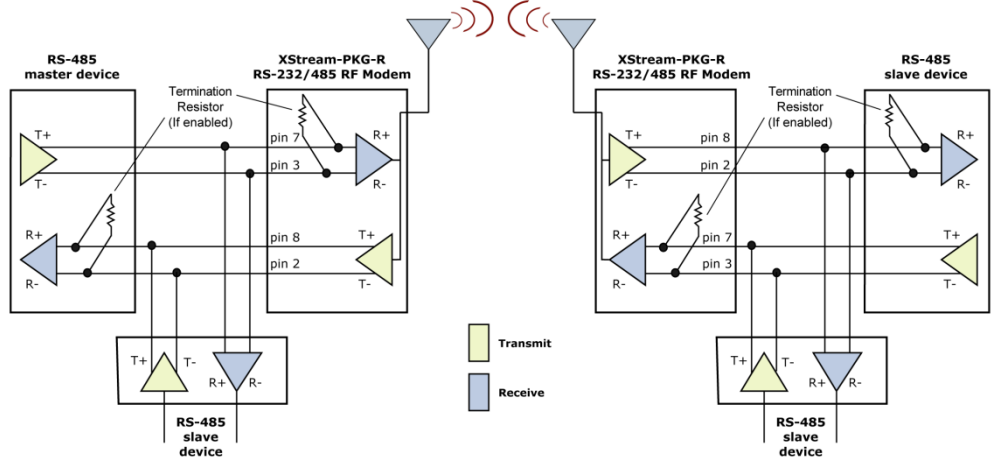

## **W iring Diagram : RS- 4 2 2**

#### **Figure 2.14. XStream RF Modem in an RS-485 (4-wire) environment**

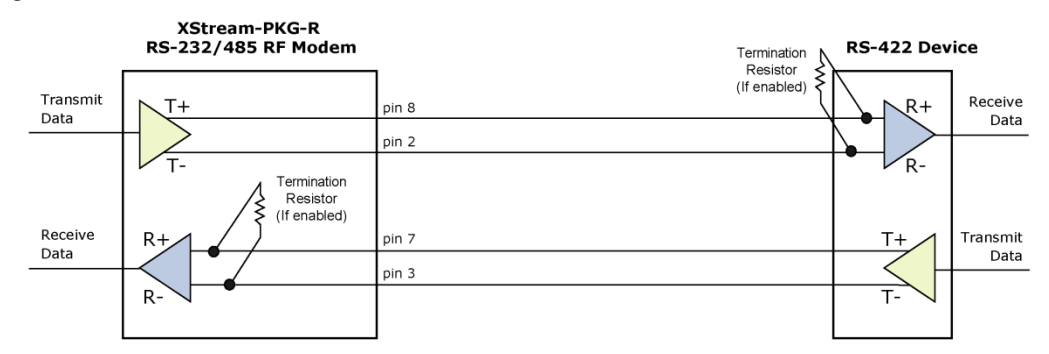

#### **RS- 4 8 5 / 4 2 2 Connection Guidelines**

The RS-485/422 protocol provides a solution for wired communications that can tolerate high noise and push signals over long cable lengths. RS-485/ 422 signals can communicate as far as 4000 feet (1200 m). RS-232 signals are suitable for cable distances up to 100 feet (30.5 m).

RS-485 offers multi-drop capability in which up to 32 nodes can be connected. The RS-422 protocol is used for point-to-point communications.

#### **Suggestions for integrating the XStream Modem w ith the RS- 4 8 5 / 4 2 2 protocol:**

- 1. When using Ethernet twisted pair cabling: Select wires so that T+ and T- are connected to each wire in a twisted pair. Likewise, select wires so that R+ and R- are connected to a twisted pair. (For example, tie the green and white/ green wires to T+ and T-.)
- 2. For straight-through Ethernet cable (not cross-over cable) The following wiring pattern works well: Pin3 to T+ , Pin4 to R+ , Pin5 to R-, Pin6 to T-
- 3. Note that the connecting cable only requires 4 wires (even though there are 8 wires).
- 4. When using phone cabling (RJ-11) Pin2 in the cable maps to Pin3 on opposite end of cable and Pin1 maps to Pin4 respectively.

## **Figure 2.15. Male (yellow) DB-9 to RJ-45 Adapters**

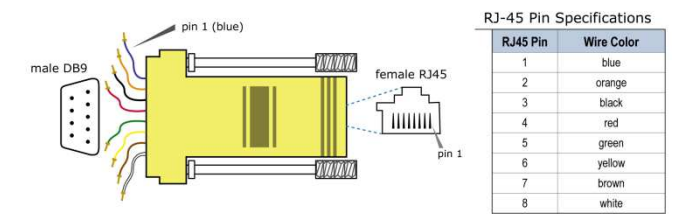

**Figure 2.16. Female (green) DB-9 to RJ-45 Adapters**

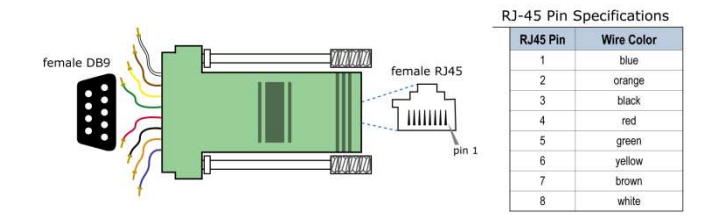

An RS-232 Accessories Kit is available that includes connectors that facilitate RS-232/ 485/ 422 and other serial communications. Refer to the Development Guide in Appendix B for information concerning the connectors and tools included in the kit.

# **3. RF Modem Operation**

# **3 .1 . Serial Com m unications**

# **3 .1 .1 . RS- 2 3 2 and RS- 4 8 5 / 4 2 2 Data Flow**

Devices that have a UART interface can connect directly through the pins of the XStream Modem as is shown in the figure below.

#### **Figure 3.1. System Data Flow Diagram in a UART-interfaced environment**

(Low-asserted signals distinguished with horizontal line over signal name.)

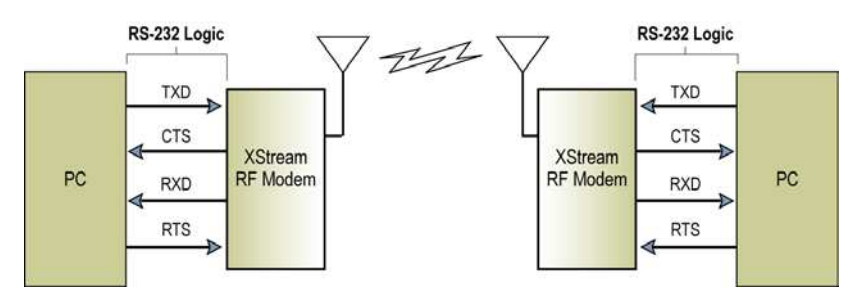

# **3 .1 .2 . Host and RF Modem I / O Settings**

Serial communications between a host and an XStream RF Modem are dependent upon having matching baud rate, parity, stop bit and number of data bits settings. Failure to enter the modem into AT Command Mode is most commonly due to baud rate mismatch. Refer to the table below to ensure host serial port settings match those of the modem.

| <b>Parameter Setting</b> | XStream RF Modem Default Parameter Value           |                       |  |
|--------------------------|----------------------------------------------------|-----------------------|--|
| Baud (Serial Data Rate)  | 9600 bps or 19200 baud (Factory-set RF data rates) |                       |  |
| Number of Data Bits      | 8                                                  | (NB parameter $= 0$ ) |  |
| Parity                   | None                                               | (NB parameter $= 0$ ) |  |
| Number of Stop Bits      |                                                    | (NB parameter $= 0$ ) |  |

**Table 3.1. Parameter values critical to serial communications between the RF Modem and host**

Both the XStream RF Modem and host (PC) settings can be viewed and adjusted using Digi's proprietary XCTU Software. Use the "PC Settings" tab to configure host settings. Use the "Terminal" or "Modem Configuration" tabs to configure the RF Modem settings. Refer to the RF Modem Configuration sections for more information (p21).

# **3 .1 .3 . Flow Control**

## **Figure 3.2. Internal Data Flow Diagram**

(The five most commonly-used pin signals are shown.)

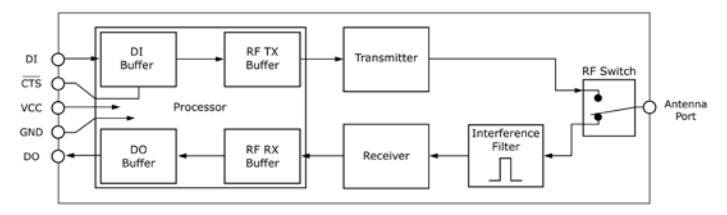

#### **DI ( Data I n) Buffer and Flow Control**

When serial data enters the XStream Modem through the DI Pin, then the data is stored in the DI Buffer until it can be transmitted.

When the RO parameter threshold is satisfied (refer to Transmit Mode (p14) and Command Descriptions (p25) sections for more information), the modem attempts to initialize an RF connection. If the modem is already receiving RF data, the serial data is stored in the modem's DI Buffer. If the DI buffer becomes full, hardware or software flow control must be implemented in order to prevent overflow (loss of data between the host and XStream RF Modem).

# **How to elim inate the need for flow control:**

- 1. Send messages that are smaller than the DI buffer size. The size of the DI buffer varies according to the packet size and parity setting used.
- 2. Interface at a lower baud rate (BD Command) than the fixed RF data rate.

#### Two cases in which the DI Buffer may become full and possibly overflow:

- 1. If the serial interface data rate is set higher than the RF data rate of the modem, the modem will receive data from the host faster than it can transmit the data over-the-air.
- 2. I f the modem is receiving a continuous stream of RF data or if the modem is monitoring data on a network, any serial data that arrives on the DI pin is placed in the DI Buffer. The data in the DI buffer will be transmitted over-the-air when the modem no longer detects RF data in the network.

Hardw are Flow Control (CTS). When the DI buffer is 17 bytes away from being full; by default, the modem de-asserts (high)  $\overline{\text{CTS}}$  to signal to the host device to stop sending data (refer to the FT (Flow Control Threshold) and CS (DO2 Configuration) commands).  $\overline{\text{CTS}}$  is re-asserted after the DI Buffer has 34 bytes of memory available.

**Software Flow Control (XON).** XON/XOFF software flow control can be enabled using the FL (Software Flow Control) Command. This option only works with ASCII data.

#### **DO ( Data Out) Buffer and Flow Control**

When RF data is received, the data enters the DO buffer and is then sent out the serial port to a host device. Once the DO Buffer reaches capacity, any additional incoming RF data is lost.

#### Two cases in which the DO Buffer may become full and possibly overflow:

- 1. If the RF data rate is set higher than the interface data rate of the modem, the modem will receive data from the transmitting modem faster than it can send the data to the host.
- 2. If the host does not allow the modem to transmit data out from the DO buffer because of being held off by hardware or software flow control.

**Hardware Flow Control (** $\overline{RTS}$ **).** If  $\overline{RTS}$  is enabled for flow control ( $\overline{RT}$  Parameter = 2), data will not be sent out the DO Buffer as long as  $\overline{\text{RTS}}$  is de-asserted.

Software Flow Control (XOFF). XON/XOFF software flow control can be enabled using the FL (Software Flow Control) Command. This option only works with ASCII data.

# **3 .2 . Modes of Operation**

XStream RF Modems operate in five modes.

**Figure 3.3. XStream Modes of Operation**

Modem can only be in one mode at a time.

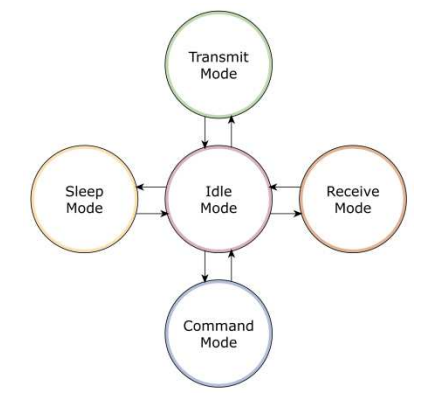

# **3 .2 .1 . I dle Mode**

When not receiving or transmitting data, the modem is in I dle Mode. The modem uses the same amount of power in Idle Mode as it does in Receive Mode.

The modem shifts into the other modes of operation under the following conditions:

- Serial data is received in the DI Buffer (Transmit Mode)
- Valid RF data is received through the antenna (Receive Mode)
- Command Mode Sequence is issued (Command Mode)
- Sleep Mode condition is met (Sleep Mode)

After responding to any of the preceding conditions, the modem automatically transitions back into I dle Mode.

# **3 .2 .2 . Transm it Mode**

When the first byte of serial data is received from the UART in the DI buffer, the modem attempts to shift to Transmit Mode and initiate an RF connection with other modems. After transmission is complete, the modem returns to I dle Mode.

### **RF transm ission begins after either of the follow ing criteria is m et:**

1. RB bytes have been received in the DI buffer and are pending for RF transmission (refer to RB (Packetization Threshold) command, p34).

The RB parameter may be set to any value between 1 and the RF packet size (PK), inclusive. When  $RB = 0$ , the packetization threshold is ignored.

2. At least one character has been received in the DI buffer (pending for RF transmission) and RO time has been observed on the UART (refer to RO (Packetization Timeout) command).

The timeout can be disabled by setting RO to zero. In this case, transmission will begin after RB bytes have been received in the DI buffer.

After either RB or RO conditions are met, the modem then initializes a communications channel. (Channel initialization is the process of sending an RF initializer that synchronizes receiving modems with the transmitting modem. During channel initialization, incoming serial data accumulates in the DI buffer.)

Serial data in the DI buffer is grouped into RF packets (refer to PK (RF Packet Size)); converted to RF data; then transmitted over-the-air until the DI buffer is empty.

RF data, which includes the payload data, follows the RF initializer. The payload includes up to the maximum packet size (PK Command) bytes. As the transmitting modem nears the end of the transmission, it inspects the DI buffer to see if more data exists to be transmitted. This could be the case if more than PK bytes were originally pending in the DI buffer or if more bytes arrived from the UART after the transmission began. If more data is pending, the transmitting modem assembles a subsequent packet for transmission.

Note: RF reception must complete before the modem is able to enter into Transmit Mode.

#### **Figure 3.4. Data Transmission Sequence**

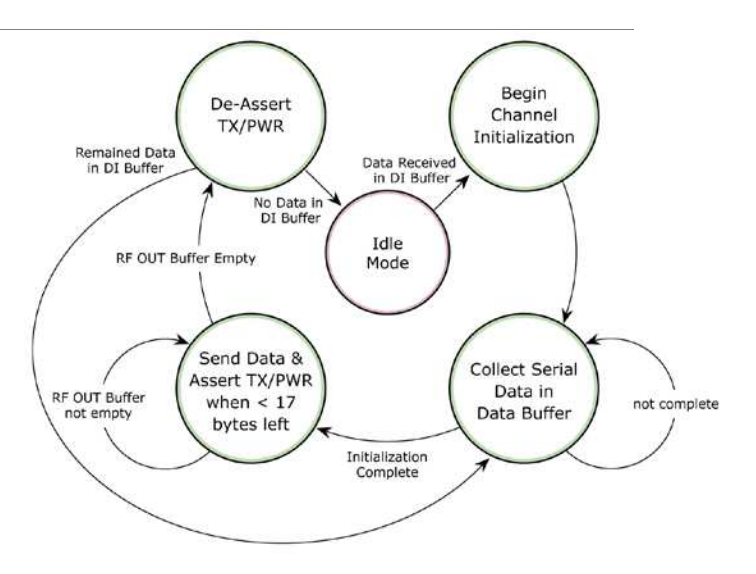

# **RF Data Packet**

The RF packet is the sequence of data used for communicating information between Digi Modems. An RF Packet consists of an RF I nitializer and RF Data.

**Figure 3.5. RF Data Packet Components**

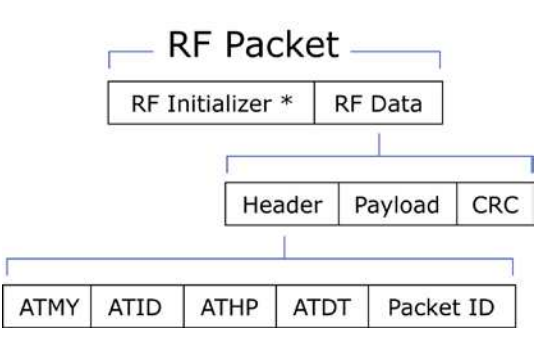

\* When streaming multiple RF packets, the RF I nitializer is only sent in front of the first packet.

## **RF I nitializer**

An RF initializer is sent each time a new connection sequence begins. The RF initializer contains channel information that notifies receiving modems of information such as the hopping pattern used by the transmitting modem. The first transmission always sends an RF initializer.

An RF initializer can be of various lengths depending on the amount of time determined to be required to prepare a receiving modem. For example, a wake-up initializer is a type of RF initializer used to wake remote modems from Sleep Mode (Refer to the FH, LH, HT and SM Commands for more information). The length of the wake-up initializer should be longer than the length of time remote modems are in cyclic sleep.

#### **Header**

The header contains network addressing information that filters incoming RF data. The receiving modem checks for a matching Hopping Channel (HP parameter), Vendor I dentification Number (ID parameter) and Destination Address (DT parameter). Data that does not pass through all three network filter layers is discarded.

## **CRC ( Cyclic Redundancy Check)**

To verify data integrity and provide built-in error checking, a 16-bit CRC (Cyclic Redundancy Check) is computed for the transmitted data and attached to the end of each RF packet. On the receiving end, the receiving modem computes the CRC on all incoming RF data. Received data that has an invalid CRC is discarded (Refer to the Receive Mode section, next page).

# **3 .2 .3 . Receive Mode**

If the modem detects RF data while in Idle Mode, the modem transitions into Receive Mode to receive RF packets. Once a packet is received, the modem checks the CRC to ensure that the data was transmitted without error. If the CRC data bits on the incoming packet are invalid, the packet is discarded. If the CRC is valid, the packet proceeds to the DO Buffer.

The modem returns to I dle Mode when valid RF data is  $\overline{a}$  Received RF data. detected in the received RF data.

## **Figure 3.6. Data Reception Sequence**

Refer to the Addressing section (p41) of the RF Communication Modes chapter for more information regarding address recognition.

Note: If serial data exists in the DI buffer while the modem is in Receive Mode, the UART data will be transmitted after the modem is finished receiving the RF data and has returned to I dle Mode.

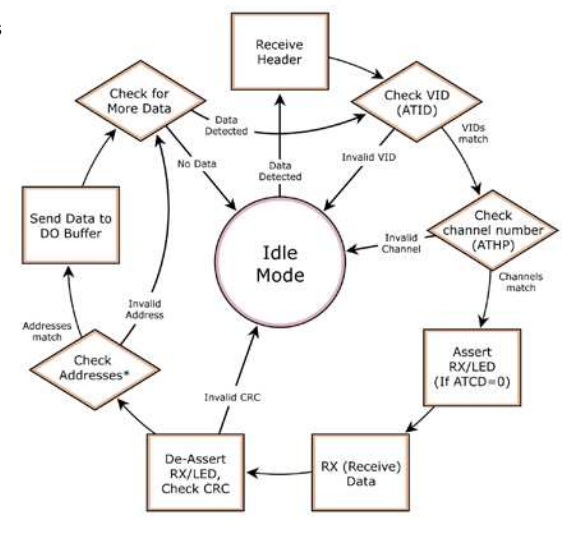

# **3 .2 .4 . Sleep Modes**

Sleep Modes enable the XStream Modem to operate at minimal power consumption when not in use. Three Sleep Mode options are available:

- **Pin Sleep** (Host Controlled)
- **Serial Port Sleep** (Wake on Serial Port activity)
- **Cyclic Sleep** (Wake on RF activity)

For the modem to transition into Sleep Mode, the modem must have a non-zero SM (Sleep Mode) parameter and one of the following must occur:

- 1. The modem is idle (no data transmission or reception) for a user-defined period of time (Refer to the ST (Time before Sleep) command).
- 2. SLEEP pin is asserted (only for Pin Sleep option).

In Sleep Mode, the modem will not transmit or receive data until the modem first transitions to I dle Mode. All Sleep Modes are enabled and disabled using SM Command. Transitions into and out of Sleep Modes are triggered by various mechanisms as shown in the table below.

| <b>Sleep Mode</b><br><b>Setting</b> | <b>Transition into</b><br><b>Sleep Mode</b>                                                                                                    | <b>Transition out of</b><br><b>Sleep Mode</b>                          | <b>Related</b><br><b>Commands</b> | <b>Typical Power</b><br><b>Consumption</b> |
|-------------------------------------|----------------------------------------------------------------------------------------------------|------------------------------------------------------------------------|-----------------------------------|--------------------------------------------|
| Pin Sleep<br>$(SM = 1)$             | A microcontroller can shut down and wake<br>modems by asserting (high) SLEEP pin.                                                                                                    | De-assert SLEEP pin.                                                   | <b>SM</b>                         | 6 mA                                       |
|                                     | Note: The modem will complete a<br>transmission or reception before activating<br>Pin Sleep.                                                                                                    |                                                                        |                                   |                                            |
| Serial Port Sleep<br>$(SM = 2)$     | Automatic transition to Sleep Mode occurs<br>after a user-defined period of inactivity (no<br>transmitting or receiving of data). The<br>period of activity is defined using the ST<br>(Time before Sleep) Command. | When serial byte is<br>received on the DI pin.                         | SM. ST                            | 25 mA                                      |
| Cyclic Sleep<br>$(SM = 3-8)$        | Automatic transition to Sleep Mode occurs<br>in cycles as defined by the SM (Sleep<br>Mode) Command.                                                                                                    | After the cyclic sleep<br>time interval elapses.<br>Note: Modem can be | SM, ST, HT, LH,<br><b>PW</b>      | 6 mA<br>when sleeping                      |
|                                     | Note: The cyclic sleep time interval must be<br>shorter than the "Wake-up Initializer Timer"<br>(set by LH Command).                                                                                                | forced into Idle Mode<br>if PW (Pin Wake-up)<br>Command is issued.     |                                   |                                            |

**Table 3.2. Summary of Sleep Mode Configurations**

For more information about Sleep Modes, refer to the individual commands listed in "Related Commands" column of the table. The SM command is central to all Sleep Mode configurations.

#### **Pin Sleep ( SM = 1 )**

Pin Sleep requires the least amount of power. In order to achieve this state, the DI3 (SLEEP) pin must be asserted (high). The modem remains in Pin Sleep until the DI3 pin is de-asserted.

After enabling Pin Sleep, the SLEEP pin controls whether the XStream Modem is active or in Sleep Mode. When DI3 is de-asserted (low), the modem is fully operational. When DI3 is asserted (high), the modem transitions to Sleep Mode and remains in its lowest power-consuming state until the DI3 (SLEEP) pin is de-asserted. DI3 is only active if the modem is setup to operate in this mode; otherwise the pin is ignored.

Once in Pin Sleep Mode, DO2 ( $\overline{CTS}$ ) is de-asserted (high), indicating that data should not be sent to the modem. The PWR pin is also de-asserted (low) when the modem is in Pin Sleep Mode.

*Note: The modem will complete a transmission or reception before activating Pin Sleep.*

#### **Serial Port Sleep ( SM = 2 )**

Serial Port Sleep is a Sleep Mode in which the XStream Modem runs in a low power state until serial data is detected on the DI pin.

When Serial Port Sleep is enabled, the modem goes into Sleep Mode after a user-defined period of inactivity (no transmitting or receiving of data). This period of time is determined by ST (Time before Sleep) Command. Once a character is received through the DI pin, the modem returns to I dle Mode and is fully operational.

## **Cyclic Sleep ( SM = 3 - 8 )**

Cyclic Sleep is the Sleep Mode in which the XStream Modem enters into a low-power state and awakens periodically to determine if any transmissions are being sent.

When Cyclic Sleep settings are enabled, the XStream Modem goes into Sleep Mode after a userdefined period of inactivity (no transmission or reception on the RF channel). The user-defined period is determined by ST (Time before Sleep) Command.

While the modem is in Cyclic Sleep Mode, DO2 ( $\overline{\text{CTS}}$ ) is de-asserted (high) to indicate that data should not be sent to the modem during this time. When the modem awakens to listen for data, DO2 is asserted and any data received on the DI Pin is transmitted. The PWR pin is also deasserted (low) when the modem is in Cyclic Sleep Mode.

The modem remains in Sleep Mode for a user-defined period of time ranging from 0.5 seconds to 16 seconds (SM Parameters 3 through 8). After this interval of time, the modem returns to I dle Mode and listens for a valid data packet for 100 ms. If the modem does not detect valid data (on any frequency), the modem returns to Sleep Mode. If valid data is detected, the modem transitions into Receive Mode and receives incoming RF packets. The modem then returns to Sleep Mode after a Period of inactivity that is determined by ST "Time before Sleep" Command.

The modem can also be configured to wake from cyclic sleep when SLEEP/DI3 is de-asserted (low). To configure a modem to operate in this manner, PW (Pin Wake-up) Command must be issued. Once DI3 is de-asserted, the modem is forced into Idle Mode and can begin transmitting or receiving data. It remains active until no data is detected for the period of time specified by the ST Command, at which point it resumes its low-power cyclic state.

*Note: The cyclic interval time defined by SM (Sleep Mode) Command must be shorter than the interval time defined by LH (Wake-up Initializer Timer).* 

*For example: If SM=4 (Cyclic 1.0 second sleep), the LH Parameter should equal 0x0B ("1.1" seconds). With these parameters set, there is no risk of the receiving modem being asleep for the duration of wake-up initializer transmission. "Cyclic Scanning" explains in further detail the relationship between "Cyclic Sleep" and "Wake-up Initializer Timer"*

**Cyclic Scanning.** Each RF transmission consists of an RF I nitializer and payload. The wake-up initializer contains initialization information and all receiving modems must wake during the wake-up initializer portion of data transmission in order to be synchronized with the transmitting modem and receive the data.

### **Figure 3.7. Correct Configuration (LH > SM)**

Length of the wake-up initializer exceeds the time interval of Cyclic Sleep. The receiver is guaranteed to detect the wake-up initializer and receive the accompanying payload data.

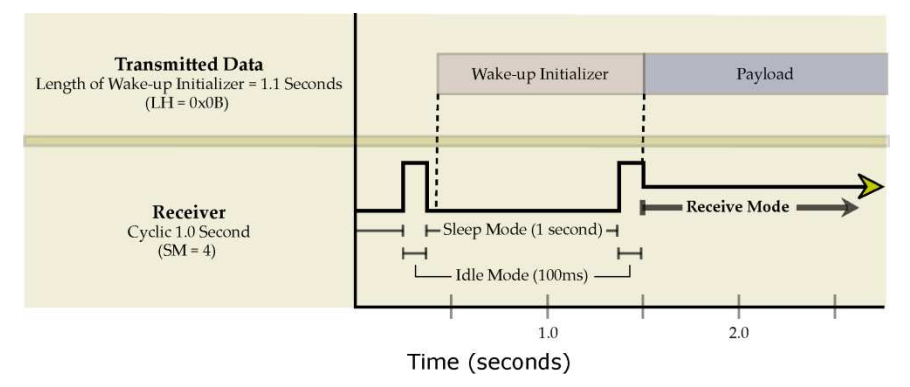

#### **Figure 3.8. Incorrect Configuration (LH < SM)**

Length of wake-up initializer is shorter than the time interval of Cyclic Sleep. This configuration is vulnerable to the receiver waking and missing the wake-up initializer (and therefore also the accompanying payload data).

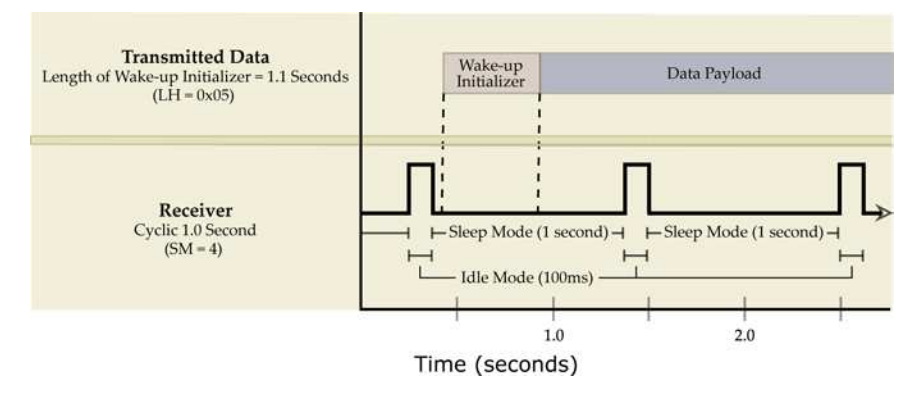

# **3 .2 .5 . Com m and Mode**

To modify or read modem parameters, the modem must first enter into Command Mode, the state in which incoming characters are interpreted as commands. Two command types are available for programming the modem:

- AT Commands
- Binary Commands

For modified parameter values to persist in the modem registry, changes must be saved to nonvolatile memory using WR (Write) Command. Otherwise, parameters are restored to previously saved values when the modem is powered off and then on again.

#### **AT Com m ands**

# **To Enter AT Com m and Mode:**

1. Send the 3-character command sequence "+ + + " and observe guard times before and after the command characters. (Refer to the "Default AT Command Mode Sequence" below.) The "Terminal" tab (or other serial communications software) of the XCTU Software can be used to enter the sequence.

(OR)

2. Assert (low) the **CONFIG** pin and turn the power going to the modem off and back on. This result can be achieved by keeping the configuration switch pressed while turning off, then on again the power supplying the RF Modem)

Default AT Command Mode Sequence (for transition to Command Mode):

- No characters sent for one second (refer to the BT (Guard Time Before) Command)
- Input three plus characters  $("++")$  within one second (refer to the CC (Command Sequence Character) Command.)
- No characters sent for one second (refer to the AT (Guard Time After) Command.)

#### **To Send AT Com m ands:**

Send AT commands and parameters using the syntax shown below:

**Figure 3.9. Syntax for sending AT Commands**

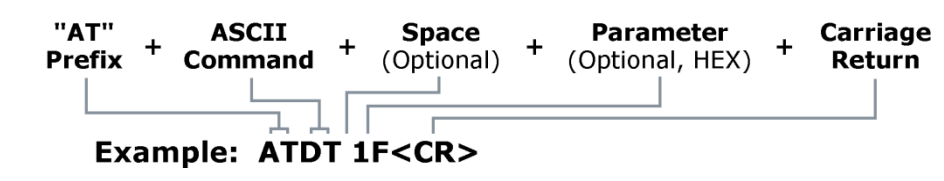

 *NOTE: To read a parameter value stored in a register, leave the parameter field blank.* 

The preceding example would change the modem Destination Address to "1F". To store the new value to non-volatile (long term) memory, the Write (ATWR) Command must follow.

**System Response.** When a command is sent to the modem, the modem will parse and execute the command. Upon successful execution of a command, the modem returns an "OK" message. I f execution of a command results in an error, the modem returns an "ERROR" message.

#### **To Exit AT Com m and Mode:**

- 1. Send ATCN (Exit Command Mode) Command.
	- (OR)
- 2. If no valid AT Commands are received within the time specified by CT (Command Mode Timeout) Command, the Modem automatically returns to I dle Mode.

For examples that illustrate the steps of programming the modem using AT Commands, refer to the RF Modem Configuration (p21) chapter.

#### **Binary Com m ands**

Sending and receiving parameter values using binary commands is the fastest way to change operating parameters of the XStream RF Modem. Binary commands are used most often to sample signal strength (RS parameter) and/or error counts; or change modem addresses and channels for polling data systems. Since the sending and receiving of register values takes place through the same serial data path as "live" data (received RF payload), interference between the two types of data can be a concern.

Common questions about using binary commands:

- What are the implications of asserting CMD while live data is being sent or received?
- After sending serial data, is there a minimum time delay before CMD can be asserted?
- Is a delay required after CMD is de-asserted before payload data can be sent?
- How does one discern between live data and data received in response to a command?

The CMD pin must be asserted in order to send binary commands to the RF modem. The CMD pin can be asserted to recognize binary commands anytime during the transmission or reception of data. The status of the CMD signal is only checked at the end of the stop bit as the byte is shifted into the serial port. The application does not allow control over when data is received, except by waiting for dead time between bursts of communication.

If the command is sent in the middle of a stream of payload data to be transmitted, the command will essentially be executed in the order it is received. If the radio is continuously receiving data, the radio will wait for a break in the received data before executing the command. The  $\overline{\text{CTS}}$  signal will frame the response coming from the binary command request (Figure 3.10).

A minimum time delay of 100 µs (after the stop bit of the command byte has been sent) must be observed before the CMD pin can be de-asserted. The command executes after all parameters associated with the command have been sent. If all parameters are not received within 0.5 seconds, the modem returns to Idle Mode.

*Note: When parameters are sent, they are two bytes long with the least significant byte sent first. Binary commands that return one parameter byte must be written with two parameter bytes.*

*Refer to p23 for a binary programming example.* 

Commands can be queried for their current value by sending the command logically ORed (bitwise) with the value 0x80 (hexadecimal) with CMD asserted. When the binary value is sent (with no parameters), the current value of the command parameter is sent back through the DO pin.

## **Figure 3.10. Binary Command Write then Read**

Signal #4 is CMD Signal #1 is the DIN signal to the radio Signal #2 is the DOUT signal from the radio Signal #3 is  $\overline{\text{CTS}}$ 

In this graph, a value was written to a register and then read out to verify it. While not in the middle of other received data, note that the  $\overline{\text{CTS}}$  (DO2 pin) signal outlines the data response out of the modem.

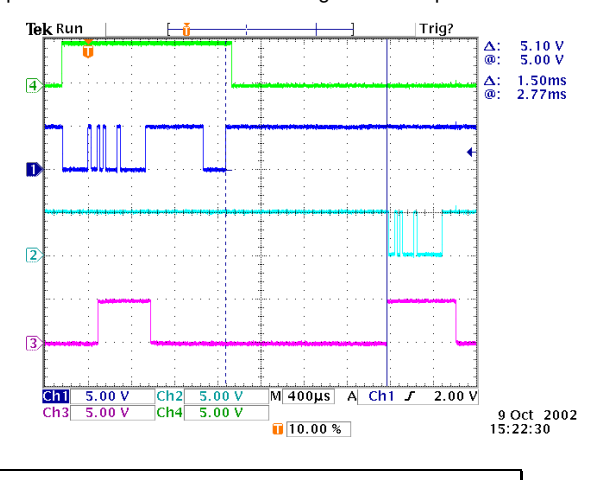

*IMPORTANT: For the XStream Modem to recognize a binary command, the RT (DI2 Configuration) parameter must be set to one. If binary programming is not*  enabled (RT ≠ *1), the modem will not recognize that the CMD pin is asserted and therefore will not recognize the data as binary commands.*

# **4. RF Modem Configuration**

# **4 .1 . Autom atic DI P Sw itch Configurations**

Each time the RF Modem is powered-on, intelligence on the XIB-R Interface Board (RS-232/485 interfacing board located inside the RF Modem) sends AT Commands that program the RF Modem based on positions of the DIP Switch. Automatic configurations that take place during the poweron sequence affect stored RF Modem parameter values as shown in the tables below.

**Figure 4.1. RF Modem DIP Switch**

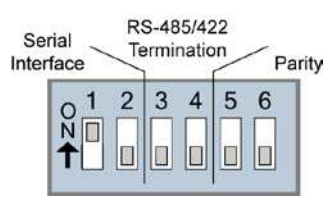

## **Table 4.1. RF Modem Power-up Options** (J7 jumper and Config Switch)

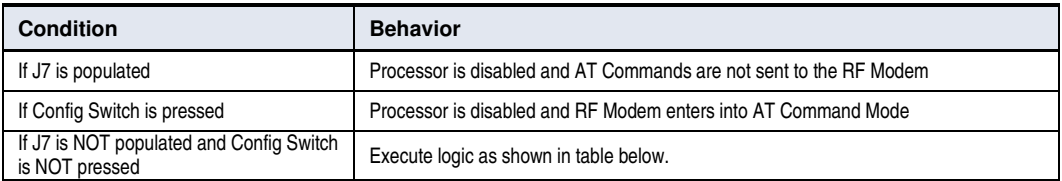

#### **Table 4.2. AT Commands Sent as result of DIP Switch Settings** (SW = DIP Switch)

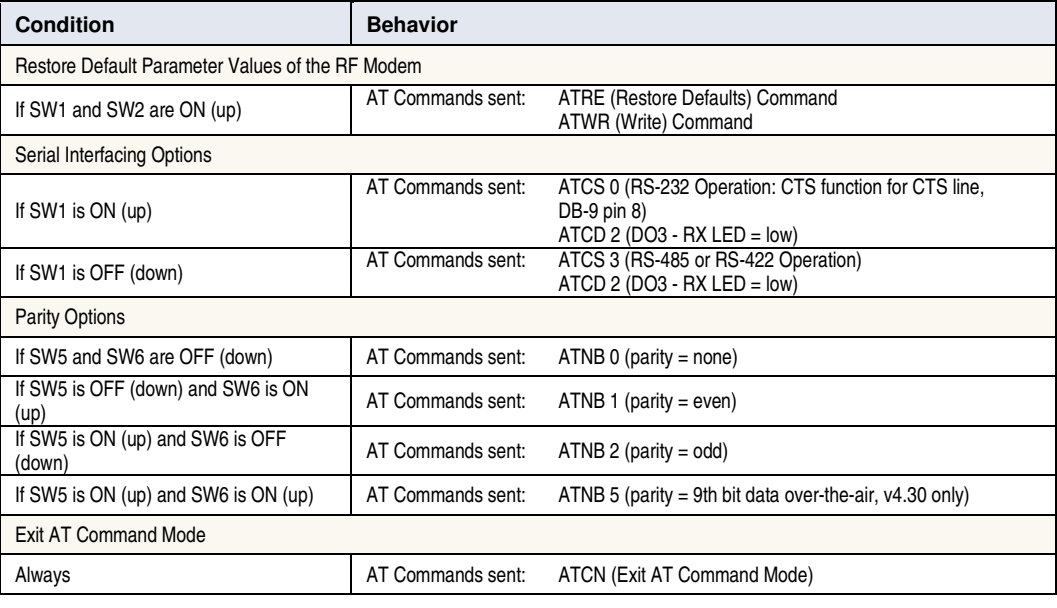

*IMPORTANT: To avoid overwriting previously stored custom configurations (due to the automatic configurations that take place each time the RF Modem is powered-on), it is necessary to disable a processor located on the XIB-R interface board. To disable the processor, populate the J7 jumper of the XIB-R Interface Board. By default, J7 is not populated.* 

# **4 .2 . Program m ing Exam ples**

For information about entering and exiting AT and Binary Command Modes, refer to the Command Mode section (p19).

# **4 .2 .1 . AT Com m ands**

Digi has provided XCTU software for programming the modem using an extensive list of AT Commands. The XCTU software provides an interface that is divided into four tabs that facilitate the following functions:

- PC Settings tab Setup PC serial port to interface with an XStream RF Modem
- Range Test tab Test XStream RF Modem's range in varying environments
- Terminal tab Configure and read XStream RF Modem parameters using AT Commands
- Modem Configuration tab Configure and read RF Modem parameters

#### **To install the XCTU Softw are:**

Navigate to: www.digi.com/support/ . Then select "XCTU" under the product list. Select the appropriate driver to install the XCTU software.

#### **PC Settings Tab**

As stated in the Serial Communications section; in order to communicate data to the RF modem through the PC, baud (serial data rate), data bit, parity and stop bit settings on the PC serial port must match those of the RF modem. The PC Settings tab provides a software user interface that facilitates the modification of PC serial port settings.

## **PC Setup**

- 1. Set the DIP Switch to RS-232 mode. Switch 1 is ON (up) and the remaining 5 switches are OFF (down).
- 2. Connect the male DB-9 connector of the PC with the female DB-9 connector of the RF modem using an RS-232 cable.
- 3. Power the RF modem through the power connector.
- 4. Launch XCTU Software and select the PC Settings tab; then select parameter values from the dropdown lists that match the current parameter values of the RF modem. (Refer to Table 3.1 on for more information.)

**Figure 4.2. RF Modem Configurations through a Serial Cable**

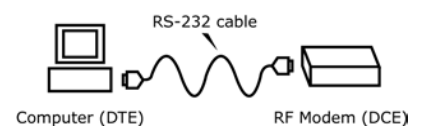

#### **Term inal Tab**

A terminal program has been built into the XCTU software and is located under the Terminal tab. The Terminal tab provides an easy-to-use interface for programming the modem.

**Multiple AT Com m ands.** Multiple AT commands can be entered on one line with one carriage return at the end of the line. Each command must be delimited by a comma (spaces in between are optional). The "AT" prefix is only sent before the first command and should not be included with subsequent commands in a line.

**System Response.** When a command is sent to the modem, the modem will parse and execute the command. Upon successful execution of a command, the modem returns an "OK" message. I f execution of a command results in an error, the modem returns an "ERROR" message.

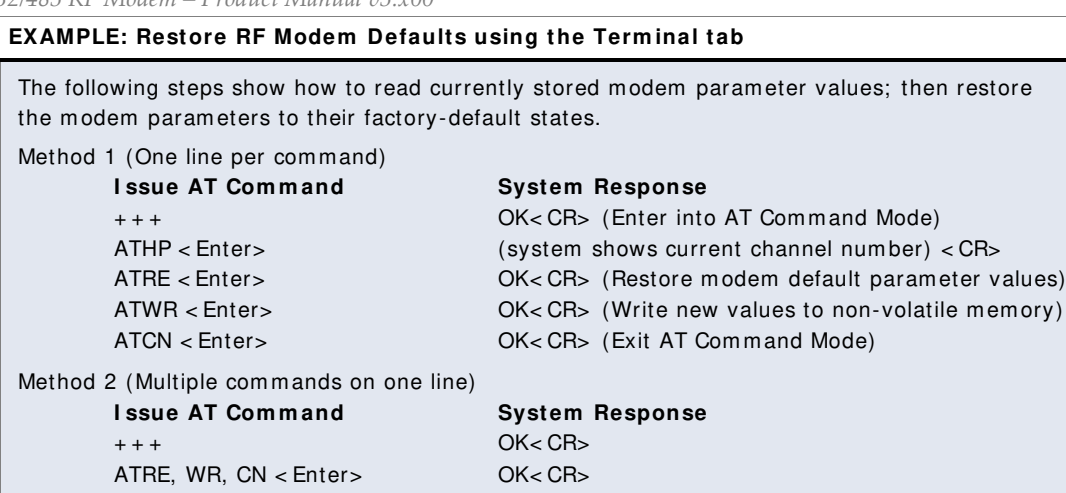

NOTE: Default parameter values of the RF modem can also be restored by selecting the "Restore Defaults" button located on the Modem Configuration tab (refer to the instructions below).

### **Modem Configuration tab**

The "Modem Configuration" tab of the XCTU software provides an easy-to-use interface for reading and setting RF modem parameters.

## **EXAMPLE: Read Param eters and Restore Defaults using the Modem Configuration tab**

The following steps show how to read currently stored modem parameter values; then restore the modem parameters to their factory-default states.

- 1. Open the XCTU program (Start --> Programs --> Digi --> XCTU):
- 2. Under the "PC Settings" tab, select the PC Serial Com Port from the dropdown list that will be used to connect to the RF Modem.
- 3. Select a "Baud rate" to match the default RF data rate of the RF Modem. Use default values for all other fields.
- 4. Select the "Modem Configuration" tab.
- 5. Select the "Read" button to read currently stored parameter values of the modem.
- 6. Select the "Restore" button to restore factory-default parameter values.
- 7. Select the "Write" button to save default values to non-volatile (long-term) memory.

# **4 .2 .2 . Binary Com m ands**

### **Exam ple: Send Binary Com m ands**

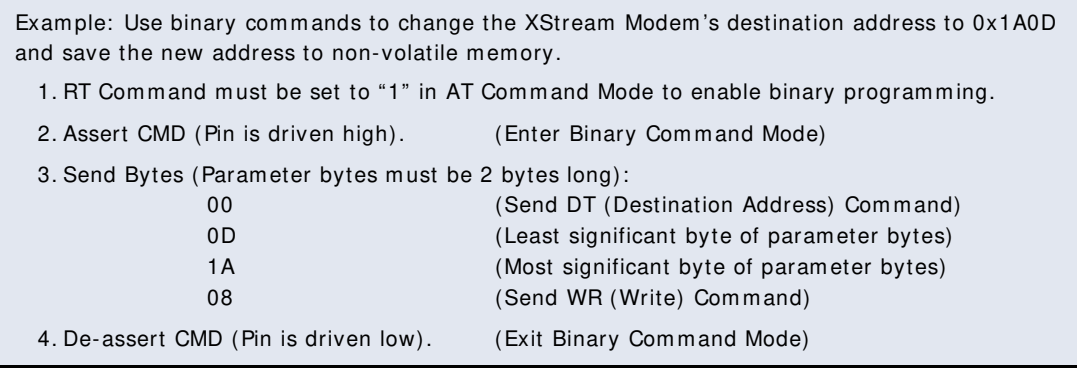

Note: CTS is high when command is being executed. Hardware flow control must be disabled as CTS *will hold off parameter bytes.*

# **4 .3 . Com m and Reference Table**

**Table 4.1. XStream Commands** (The RF Modem expects numerical values in hexadecimal. "d" denotes decimal equivalent.)

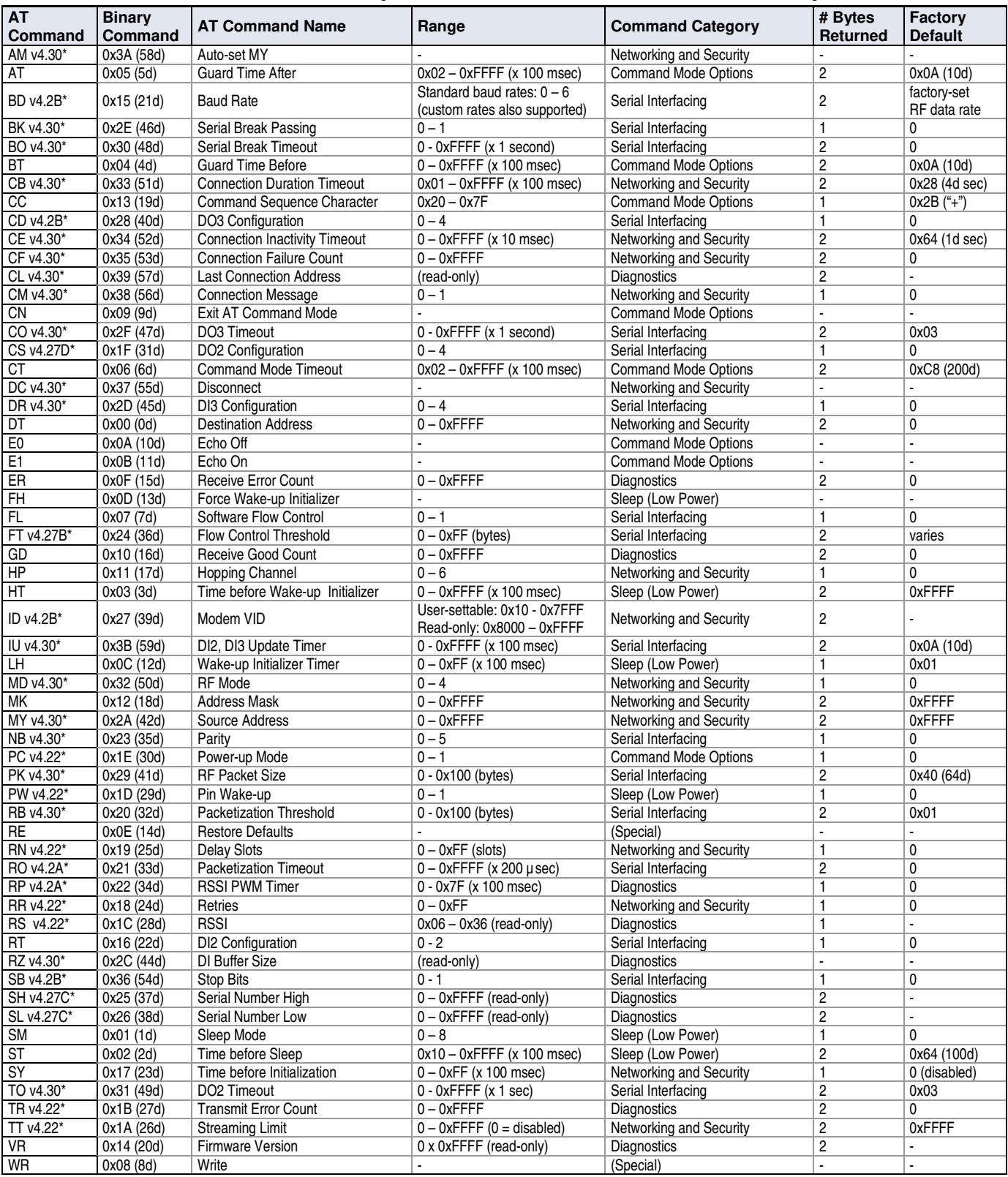

\* Firmware version in which command and parameter options were first supported.

*NOTE: AT Commands issued without a parameter value will return the currently stored parameter.*

# **4 .4 . Com m and Descriptions**

Commands in this section are listed alphabetically. Command categories are designated between the "< > " symbols that follow each command title. XStream Modems expect numerical values in hexadecimal and those values are designated by a "0x" prefix.

## **AM ( Auto- set MY) Com m and**

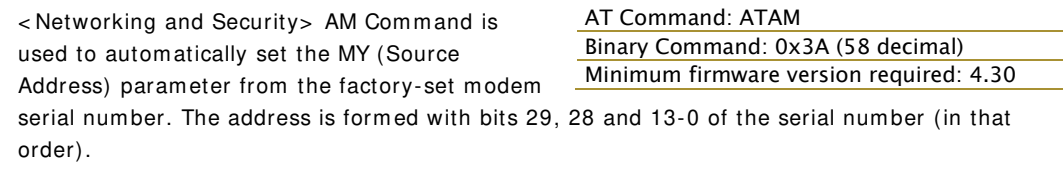

### **AT ( Guard Tim e After) Com m and**

< Command Mode Options> AT Command is used to set the time-of-silence that follows the command sequence character (CC Command). By default, AT Command Mode will activate after one second of silence.

Refer to the AT Commands section (p19) to view the default AT Command Mode sequence.

#### **BD ( I nterface Data Rate) Com m and**

< Serial I nterfacing> BD Command allows the user to adjust the UART interface data rate and thus modify the rate at which serial data is sent to the RF modem. The new baud rate does not take effect until the CN command is issued. The RF data rate is unaffected by the BD parameter.

Most applications will require one of the seven standard baud rates; however, non-standard baud rates are also supported.

Note: If the serial data rate is set to exceed the fixed RF data rate of the modem,  $\overline{\text{CTS}}$  flow control may need to be implemented in the Flow Control section (p13) of this manual.

**Non-standard I nterface Data Rates:** When parameter values outside the range of standard baud rates are sent, the closest interface data rate represented by the number is stored in the *AT Command: ATAT Binary Command: 0x05 (5 decimal) Parameter Range: 0x02 – 0xFFFF (x 100 milliseconds) Number of bytes returned: 2 Default Parameter Value: 0x0A (10 decimal) Related Commands: BT (Guard Time Before), CC (Command Sequence Character)*

# *AT Command: ATBD*

*Binary Command: 0x15 (21 decimal) Parameter Range (Standard baud rates): 0 – 6 (Non-standard baud rates): 0x7D – 0xFFFF*

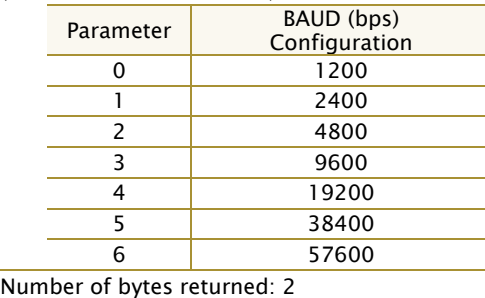

*Default Parameter Value: Set to equal to modem's factory-set RF data rate. Minimum firmware version required: 4.2B (Custom baud rates not previously supported)*

BD register. For example, a rate of 19200 bps can be set by sending the following command line "ATBD4B00". NOTE: When using Digi's XCTU Software, non-standard interface data rates can only be set and read using the XCTU "Terminal" tab. Non-standard rates are not accessible through the "Modem Configuration" tab.

When the BD command is sent with a non-standard interface data rate, the UART will adjust to accommodate the requested interface rate. In most cases, the clock resolution will cause the stored BD parameter to vary from the parameter that was sent (refer to the table below). Reading the BD command (send "ATBD" command without an associated parameter value) will return the value that was actually stored to the BD register.

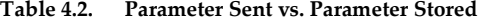

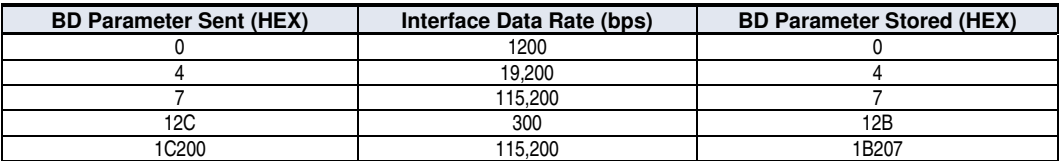